## **COSA SONO E COME SI UTILIZZANO LE TRACCE GPX**

## **COME VISUALIZZARE LE FOTO SU GOOGLE EARTH**

La traccia GPX è una lunga serie di punti che ci guidano per mantenerci sul percorso. Dopo averla scaricata ,come di seguito indicato, la si deve aprire con una delle tante App cartografiche per tablet e smartphone: OruxMaps, AlpineQuest, LocusMap, MapsMe, OsmAnd, GeoresQ......

Attivando nell'App la localizzazione GPS sarà possibile seguire passo dopo passo la traccia.

Le tracce GPX vengono fornite per ogni percorso numerato visibile sulla pagina di Waymarked Trails. A questa pagina si accede dal [sito del CAI Pallanza](http://www.cai-pallanza.it/sentieristica/) o direttamente con questo link: [https://hiking.waymarkedtrails.org](https://hiking.waymarkedtrails.org/#?map=13!45.9512!8.5405)

E' possibile spostarsi trascinando l'immagine e ingrandirla fino a raggiungere il percorso di interesse.

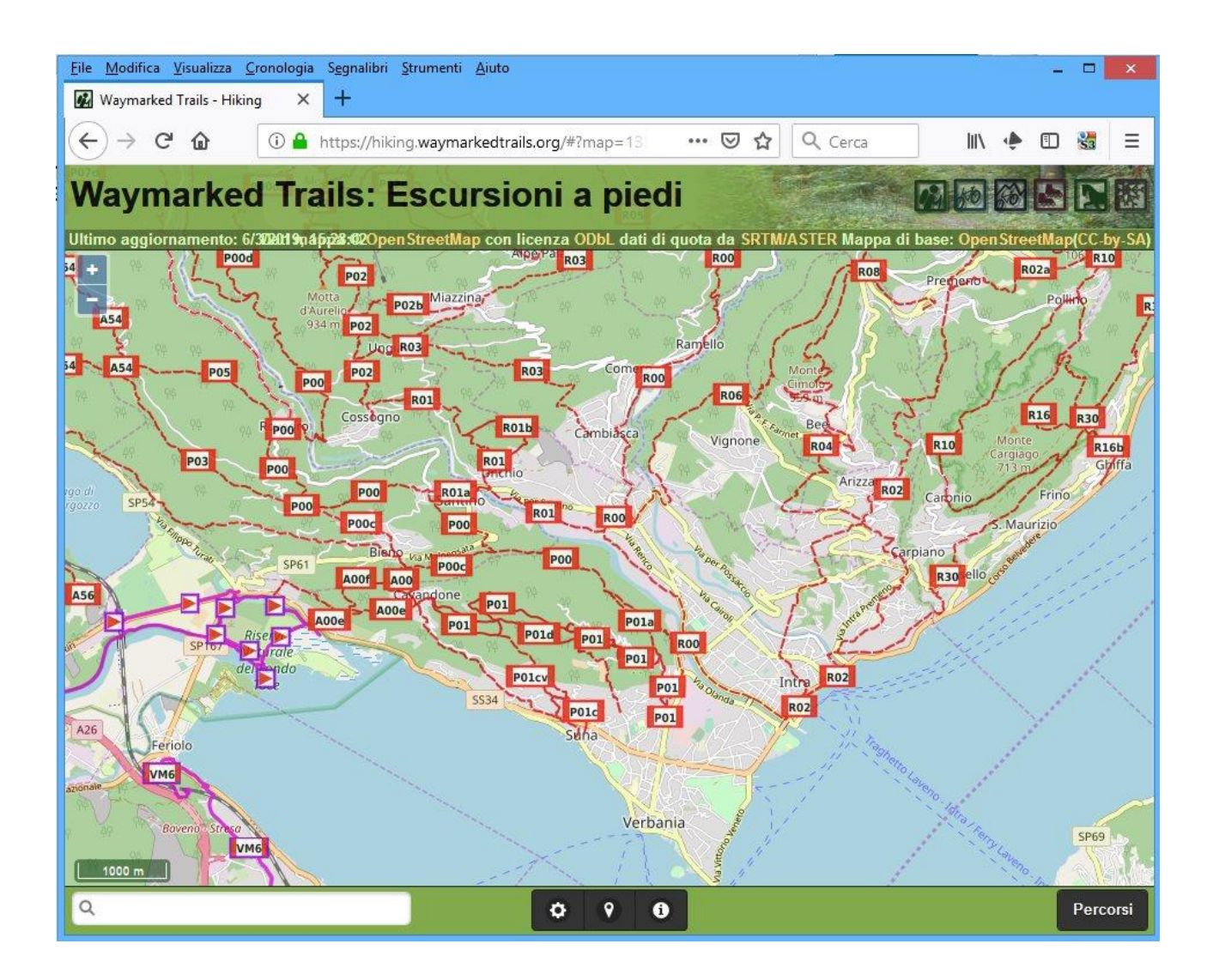

A questo punto cliccando il tasto Percorsi in basso a destra (talora sono presenti tre linee) appare la lista di tutti i percorsi presenti nella finestra:

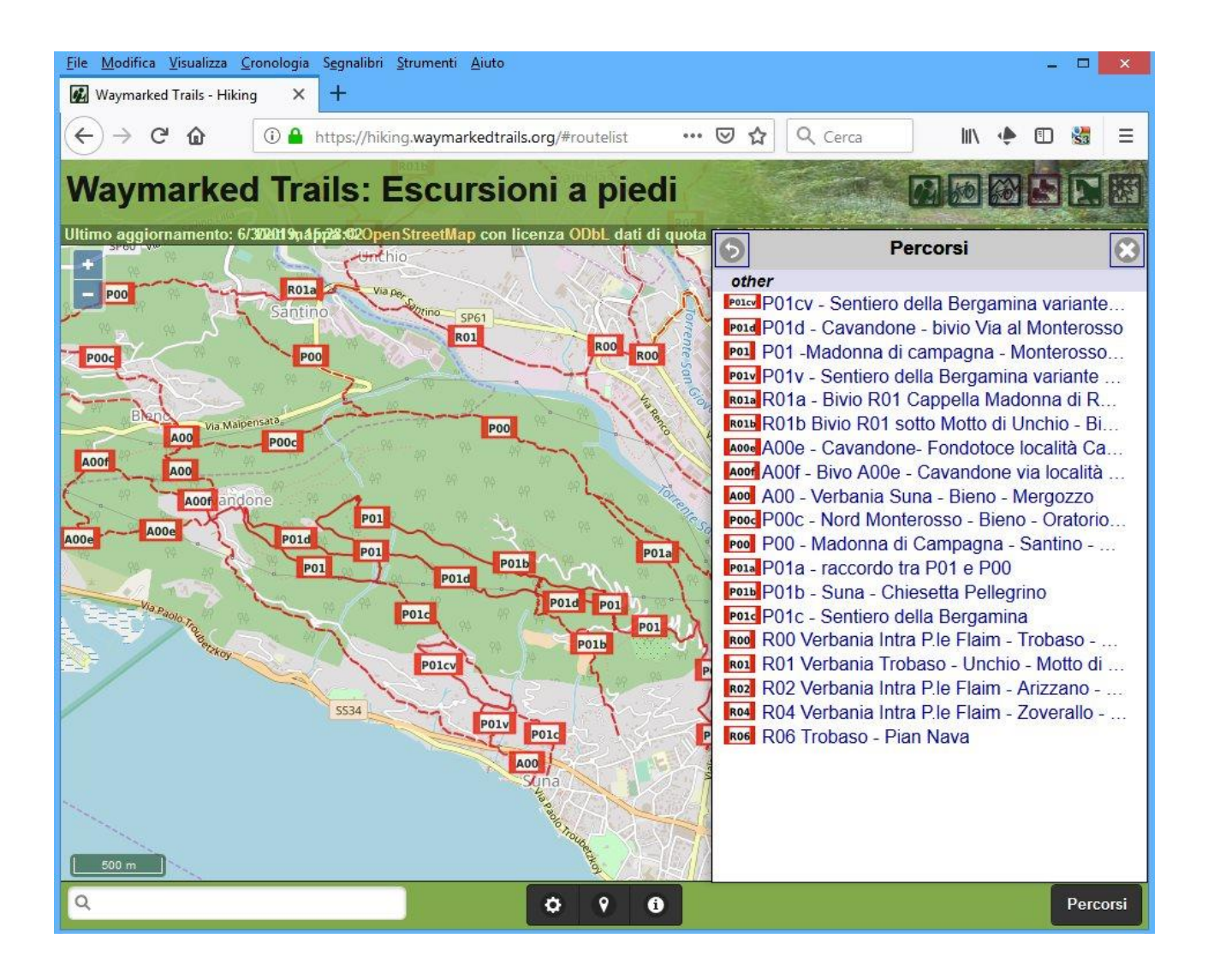

Scegliamone uno ad es P01c, ed appaiono una serie di informazioni sul percorso:

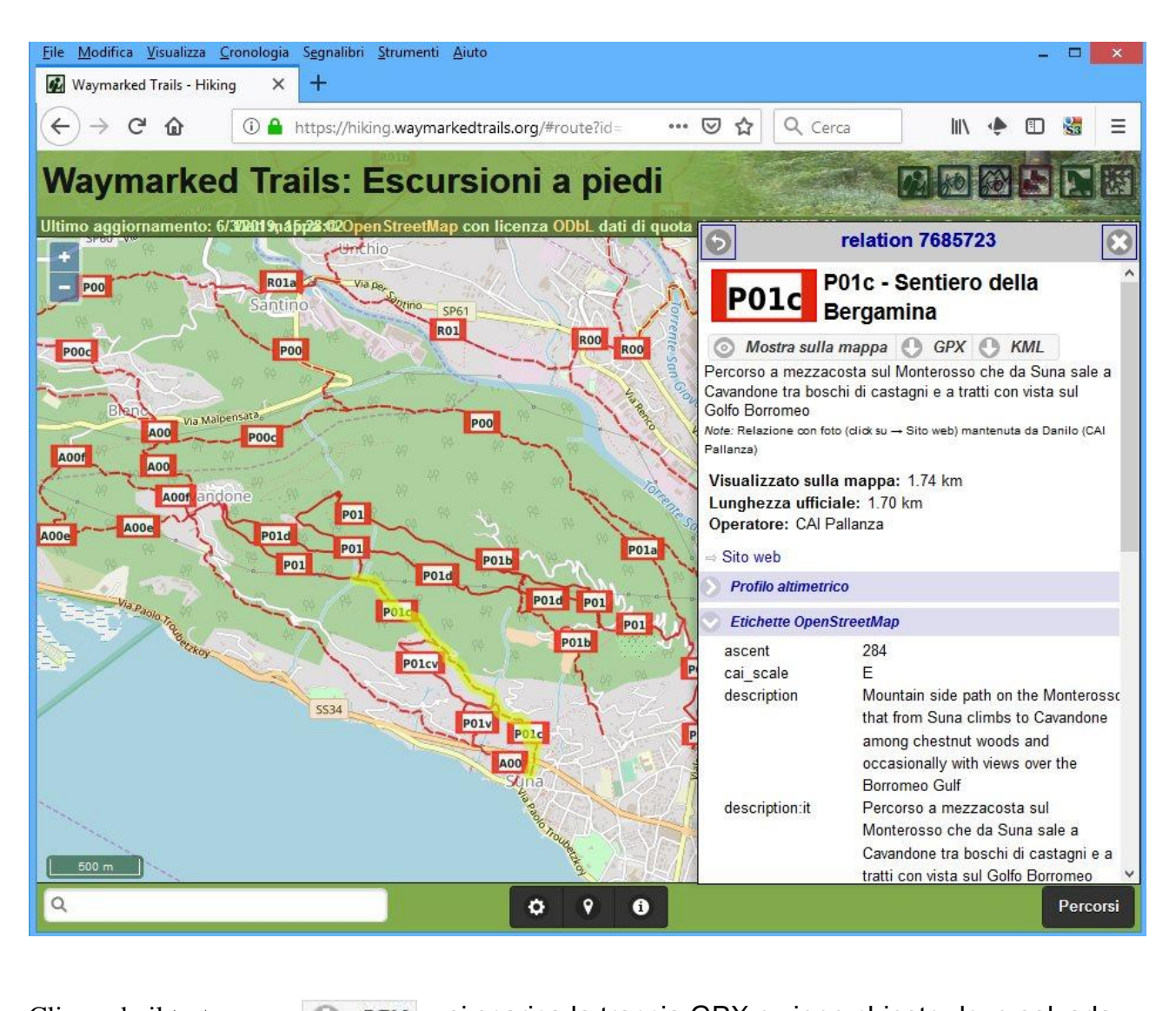

Cliccando il tasto: **Si statica la traccia GPX** e viene chiesto dove salvarla.

Cliccando il tasto: si si accede alle foto visualizzandole su Google Earth, scegliere di aprire il file kml con Google Earth

Nota 1: Google Earth deve essere installato sul dispositivo scaricandolo da PlayStore

Nota 2: le foto sono presenti nella quasi totalità dei percorsi del settore P Valgrande mantenuti da Danilo (CAI Pallanza) ma il metodo utilizzato per presentarle non è uno standard di Waymarked Trail, per cui potreste trovare difformità sui percorsi mantenuti da altri.

Questo è quanto appare su Google Earth: ad ogni puntaspilli giallo corrisponde una foto e cliccandoci sopra viene mostrata la relativa foto

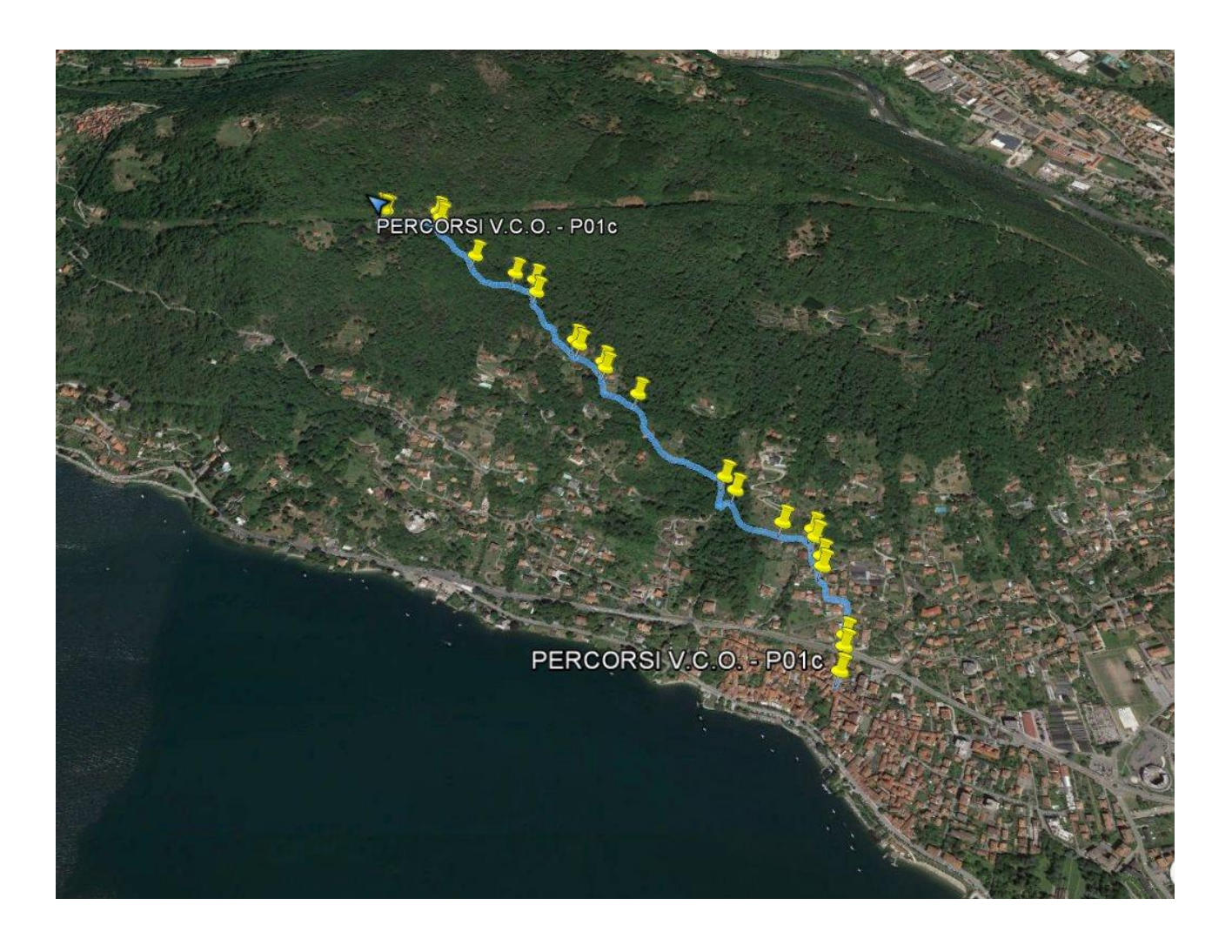

La foto presenta una descrizione ed una serie di informazioni quali la quota, la data, le coordinate.

Le coordinate UTM vengono fornite in due formati diversi: UTM-WGS84 da utilizzare ad es con le mappe Geo4maps e UTM-ED50 da utilizzare con le vecchie, ma sempre valide carte IGM.

La differenza non è molto alta ma siamo sui 100 metri e non può essere trascurata.

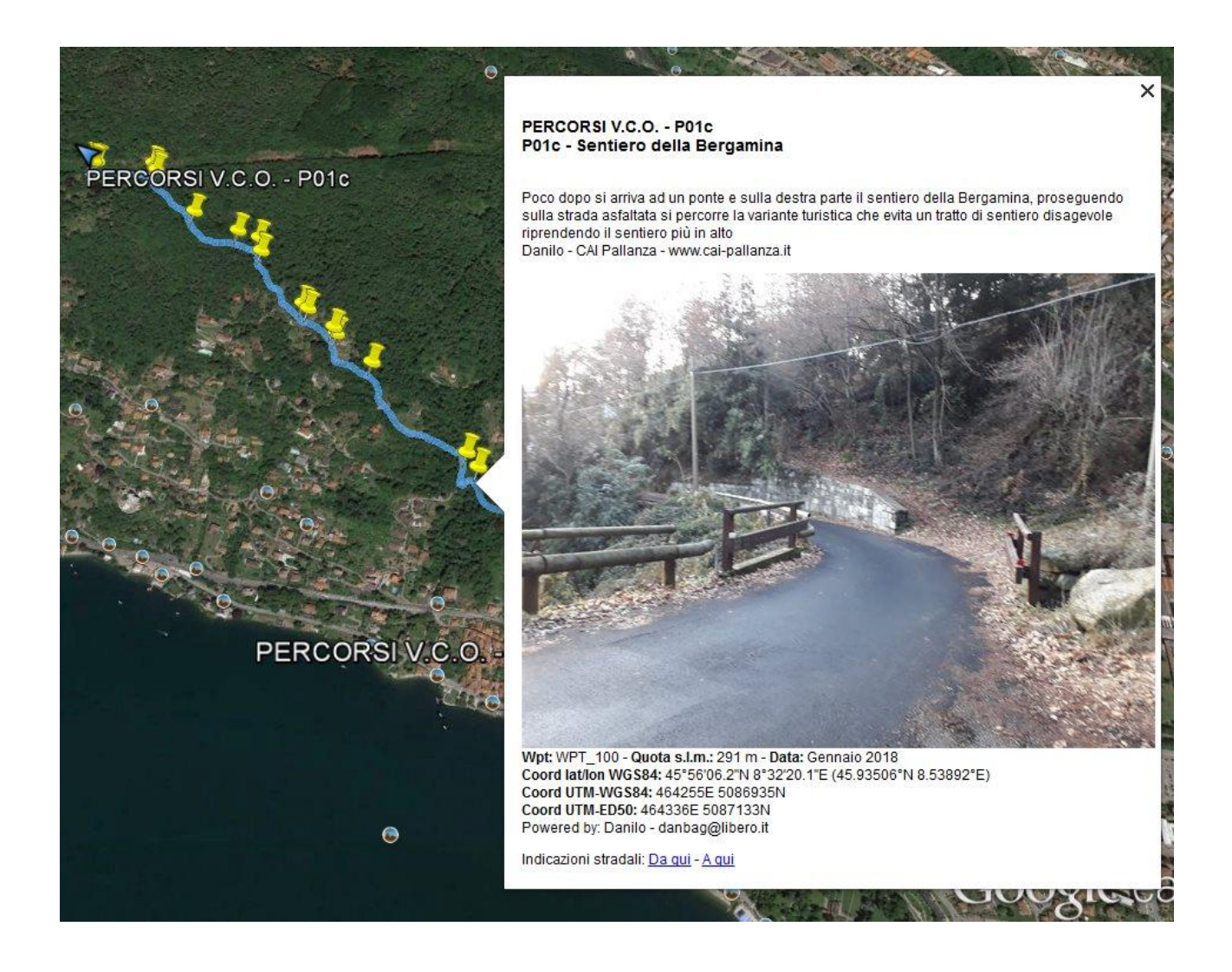